#### **Oracle® Hospitality Cruise Shipboard Property Management** IFC Seaware User Guide Release 7.30.877 **F28282-01**

February 2020

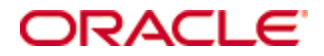

Copyright ©2020, Oracle and/or its affiliates. All rights reserved.

This software and related documentation are provided under a license agreement containing restrictions on use and disclosure and are protected by intellectual property laws. Except as expressly permitted in your license agreement or allowed by law, you may not use, copy, reproduce, translate, broadcast, modify, license, transmit, distribute, exhibit, perform, publish, or display any part, in any form, or by any means. Reverse engineering, disassembly, or decompilation of this software, unless required by law for interoperability, is prohibited.

The information contained herein is subject to change without notice and is not warranted to be error-free. If you find any errors, please report them to us in writing.

If this software or related documentation is delivered to the U.S. Government or anyone licensing it on behalf of the U.S. Government, then the following notice is applicable:

U.S. GOVERNMENT END USERS: Oracle programs, including any operating system, integrated software, any programs installed on the hardware, and/or documentation, delivered to U.S. Government end users are "commercial computer software" pursuant to the applicable Federal Acquisition Regulation and agency-specific supplemental regulations. As such, use, duplication, disclosure, modification, and adaptation of the programs, including any operating system, integrated software, any programs installed on the hardware, and/or documentation, shall be subject to license terms and license restrictions applicable to the programs. No other rights are granted to the U.S. Government.

This software or hardware is developed for general use in a variety of information management applications. It is not developed or intended for use in any inherently dangerous applications, including applications that may create a risk of personal injury. If you use this software or hardware in dangerous applications, then you shall be responsible to take all appropriate fail-safe, backup, redundancy, and other measures to ensure its safe use. Oracle Corporation and its affiliates disclaim any liability for any damages caused by use of this software or hardware in dangerous applications.

Oracle and Java are registered trademarks of Oracle and/or its affiliates. Other names may be trademarks of their respective owners.

Intel and Intel Xeon are trademarks or registered trademarks of Intel Corporation. All SPARC trademarks are used under license and are trademarks or registered trademarks of SPARC International, Inc. AMD, Opteron, the AMD logo, and the AMD Opteron logo are trademarks or registered trademarks of Advanced Micro Devices. UNIX is a registered trademark of The Open Group.

This software or hardware and documentation may provide access to or information about content, products, and services from third parties. Oracle Corporation and its affiliates are not responsible for and expressly disclaim all warranties of any kind with respect to third-party content, products, and services unless otherwise set forth in an applicable agreement between you and Oracle. Oracle Corporation and its affiliates will not be responsible for any loss, costs, or damages incurred due to your access to or use of third-party content, products, or services, except as set forth in an applicable agreement between you and Oracle.

# **Contents**

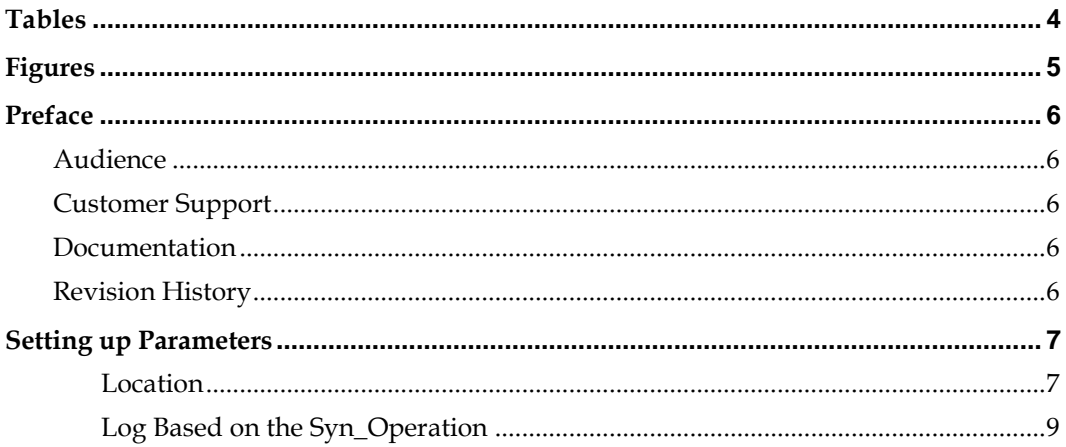

## **Tables**

<span id="page-3-0"></span>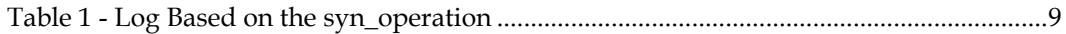

# **Figures**

<span id="page-4-0"></span>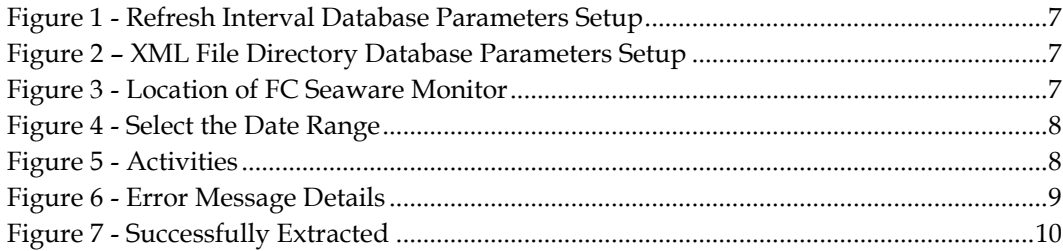

## **Preface**

<span id="page-5-0"></span>FC Seaware Monitor is a module used in addition to the Seaware integration for Ferry Operations. This module monitors the activities from Oracle Hospitality Cruise (OHC) Shipboard Property management System (SPMS) to Seaware.

### <span id="page-5-1"></span>**Audience**

This document is intended for application specialists and users of OHC SPMS.

### <span id="page-5-2"></span>**Customer Support**

To contact Oracle Customer Support, access My Oracle Support at the following URL: [https://support.oracle.com](https://support.oracle.com/)

When contacting Customer Support, please provide the following:

- **•** Product version and program/module name
- Functional and technical description of the problem (include business impact)
- Detailed step-by-step instructions to re-create
- Exact error message received and any associated log files
- Screen shots of each step you take

#### <span id="page-5-3"></span>**Documentation**

Oracle Hospitality product documentation is available on the Oracle Help Center at <http://docs.oracle.com/en/industries/hospitality/cruise.html>

### <span id="page-5-4"></span>**Revision History**

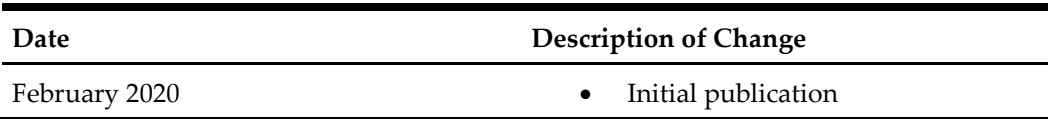

## **Setting up Parameters**

<span id="page-6-0"></span>Below are the two (2) parameters needed to set up the Seaware Monitor.

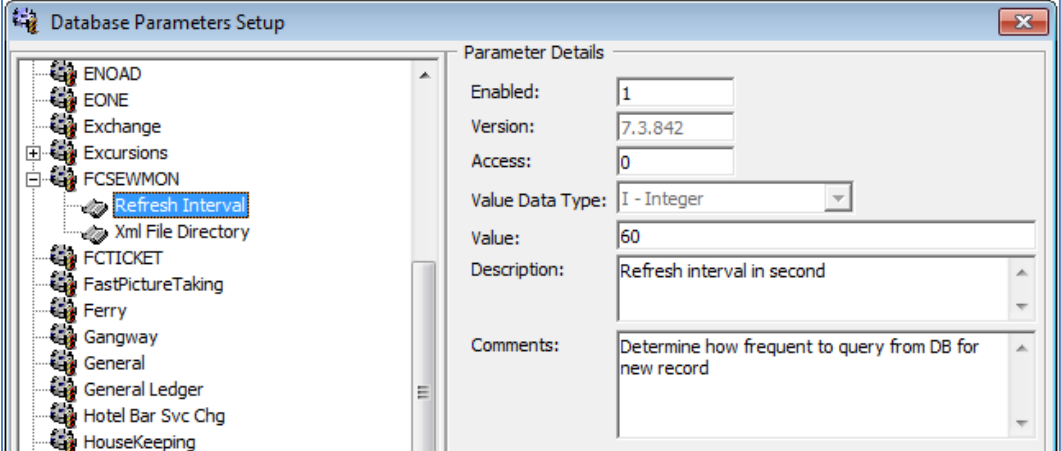

<span id="page-6-2"></span>**Figure 1 - Refresh Interval Database Parameters Setup**

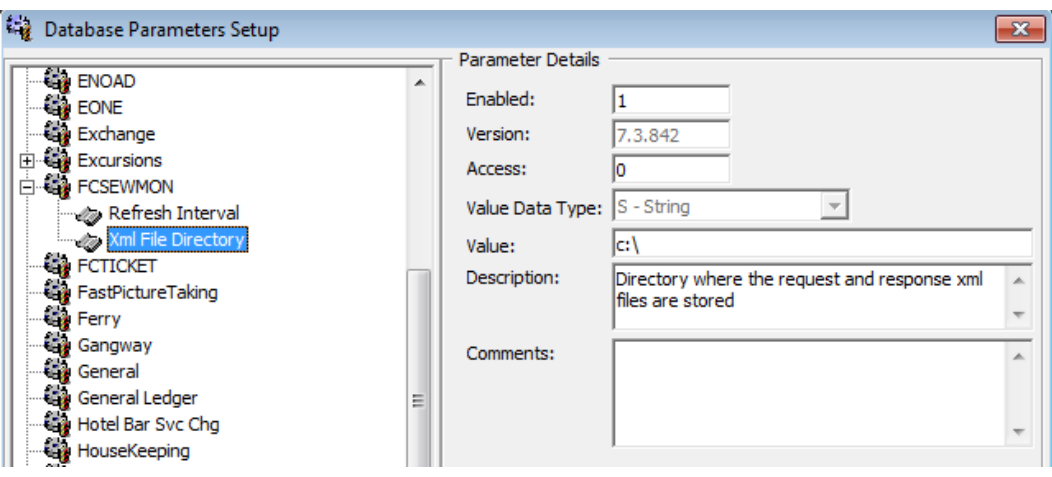

<span id="page-6-3"></span>**Figure 2 – XML File Directory Database Parameters Setup**

#### <span id="page-6-1"></span>**Location**

The new module FC Seaware Monitor can be found on the FC Launch Panel.

| TRD. |                                |                               | <b>BOO</b>                   |                       |                                |                                                |         |  |
|------|--------------------------------|-------------------------------|------------------------------|-----------------------|--------------------------------|------------------------------------------------|---------|--|
|      | FC Management FC Port Handling | <b>FC Resonline</b><br>Viewer | <b>FC</b> Seaware<br>Monitor | FC Shore<br>Excursion | <b>FC Statistics</b><br>Viewer | <b>STOP</b><br>FC WPF Security IFC Data Import | Walk-In |  |

<span id="page-6-4"></span>**Figure 3 - Location of FC Seaware Monitor**

1. Double-click to launch the program.

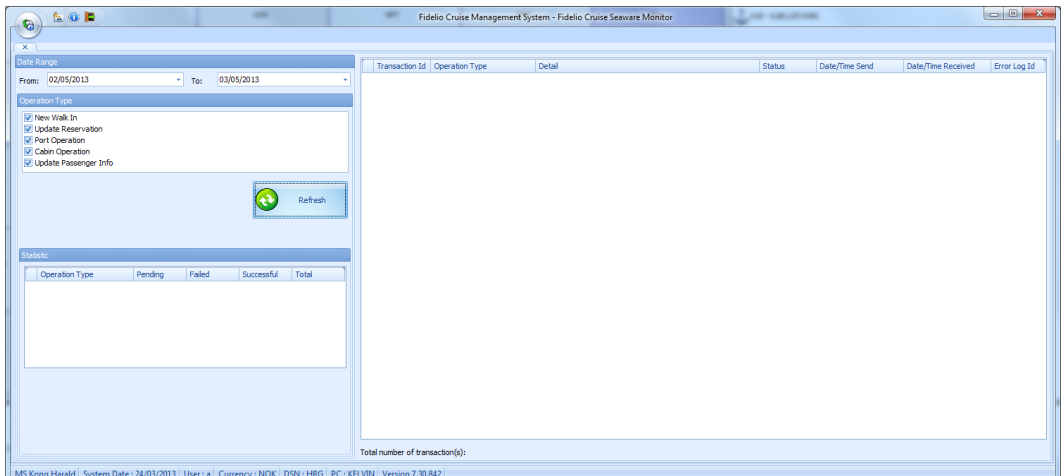

<span id="page-7-0"></span>**Figure 4 - Select the Date Range**

| 2. | Select the date range and then click Refresh button. |  |  |  |  |
|----|------------------------------------------------------|--|--|--|--|
|----|------------------------------------------------------|--|--|--|--|

| <b>GUB</b><br>$-$ a                        |              |          |            |         |                                                                                    |                           |                            | Fidelio Cruise Management System - Fidelio Cruise Seaware Monitor |                   |                        |                        | - - -        |
|--------------------------------------------|--------------|----------|------------|---------|------------------------------------------------------------------------------------|---------------------------|----------------------------|-------------------------------------------------------------------|-------------------|------------------------|------------------------|--------------|
|                                            |              |          |            |         |                                                                                    |                           |                            |                                                                   |                   |                        |                        |              |
| Date Range                                 |              |          |            |         |                                                                                    |                           |                            |                                                                   |                   |                        |                        |              |
|                                            |              |          |            |         | Transaction Id                                                                     | Operation Type            | Detail                     |                                                                   | Status            | Date/Time Send         | Date/Time Received     | Error Log Id |
| 3/201<br>From: <b>IT</b>                   |              | $=$ To:  | 23/06/2015 |         |                                                                                    | Port Operation            | Update port                | -04 Mar 2014 to Arrival                                           | Pending           |                        |                        |              |
| Operation Type                             |              |          |            |         |                                                                                    | Port Operation            | <b>Update port</b>         | -04 Mar 2014 to Departure                                         | Pending           |                        |                        |              |
| V New Walk In                              |              |          |            |         |                                                                                    | Port Operation            | <b>Update port</b>         | -04 Mar 2014 to Arrival                                           | Pending           |                        |                        |              |
| V Update Reservation                       |              |          |            |         |                                                                                    | Port Operation            | <b>Update port</b>         | 04 Mar 2014 to Departure                                          | Pending           |                        |                        |              |
| V Port Operation                           |              |          |            |         |                                                                                    | Port Operation            | Update port                | 04 Mar 2014 to Arrival                                            | Pending           |                        |                        |              |
| V Cabin Operation<br>Update Passenger Info |              |          |            |         |                                                                                    | Port Operation            |                            | Update port 34 Mar 2014 to Departure                              | Pending           |                        |                        |              |
| V Reassign Cabins                          |              |          |            |         |                                                                                    | Cabin Operation           | Update cabin #558 to Block |                                                                   | Successful        | 04 Mar 2014   3:56:10  | 04 Mar 2014   3:56:24  |              |
|                                            |              |          |            |         |                                                                                    | Port Operation            |                            | Update port 04 Mar 2014 to Arrival                                | Successful        | 04 Mar 2014   3:35:47  | 04 Mar 2014   3:35:54  |              |
|                                            |              |          |            |         |                                                                                    | <b>Update Reservation</b> |                            |                                                                   | Successful        | 04 Mar 2014   1:16:23  | 04 Mar 2014   1:16:50  |              |
|                                            |              |          |            |         |                                                                                    | <b>Update Reservation</b> |                            |                                                                   | <b>Auccessful</b> | 04 Mar 2014   1:15:57  | 04 Mar 2014   1:16:23  |              |
|                                            |              |          | æ          | Refresh |                                                                                    | Port Operation            |                            | Update port 494 Mar 2014 to Departure                             | Successful        | 04 Mar 2014   1:14:51  | 04 Mar 2014   1:14:56  |              |
|                                            |              |          |            |         |                                                                                    | New Walk in               |                            |                                                                   | Successful        | 04 Mar 2014   0:49:16  | 04 Mar 2014   0:49:31  |              |
|                                            |              |          |            |         |                                                                                    | New Walk in               |                            |                                                                   | Successful        | 04 Mar 2014   0:46:56  | 04 Mar 2014   0:47:14  |              |
|                                            |              |          |            |         |                                                                                    | Port Operation            |                            | Update port 1-04 Mar 2014 to Arrival                              | Successful        | 04 Mar 2014   0:31:39  | 04 Mar 2014   0:31:44  |              |
| <b>Interior</b>                            |              |          |            |         |                                                                                    | <b>Update Reservation</b> |                            |                                                                   | <b>Successful</b> | 04 Mar 2014   0:29:42  | 04 Mar 2014   0:30:08  |              |
|                                            |              |          |            |         |                                                                                    | <b>Update Reservation</b> |                            |                                                                   | Successful        | 04 Mar 2014   0:30:08  | 04 Mar 2014   0:30:39  |              |
| Operation Type                             | Pending      | Failed   | Successful | Total   |                                                                                    | <b>Update Reservation</b> |                            |                                                                   | Successful        | 04 Mar 2014   0:29:20  | 04 Mar 2014   0:29:42  |              |
| New Walk In                                | $ 15\rangle$ | lo.      | 29         | 44      |                                                                                    | <b>Update Reservation</b> |                            |                                                                   | <b>Successful</b> | 04 Mar 2014   0:27:58  | 04 Mar 2014   0:28:19  |              |
| <b>Update Reservation</b>                  | 22           | <b>S</b> | 53         | 80      |                                                                                    | <b>Update Reservation</b> |                            |                                                                   | Successful        | 04 Mar 2014   0:26:31  | 04 Mar 2014   0:26:58  |              |
| Port Operation                             | 25           | o        | 29         | 54      |                                                                                    | Port Operation            |                            | Update port 3 -03 Mar 2014 to Departure                           | Successful        | 03 Mar 2014   21:20:52 | 03 Mar 2014   21:20:57 |              |
| <b>Cabin Operation</b>                     | o            | ۵        | <b>A</b>   | l 3     |                                                                                    | Port Operation            |                            | Update port -03 Mar 2014 to Arrival                               | Successful        | 03 Mar 2014   20:44:14 | 03 Mar 2014   20:44:23 |              |
| <b>Update Passenger Info</b>               | o            | ۰        | и          | м       |                                                                                    | Cabin Operation           |                            | Update cabin #202 to Unblock                                      | Successful        | 03 Mar 2014   16:06:17 | 03 Mar 2014   16:06:23 |              |
| Reassign Cabins                            | ı.           | $\circ$  | $\circ$    | п       |                                                                                    | <b>Update Reservation</b> |                            |                                                                   | sied              | 03 Mar 2014   13:32:36 | 03 Mar 2014   13:33:14 | 20131        |
|                                            |              |          |            |         |                                                                                    | <b>Update Reservation</b> |                            |                                                                   | aled.             | 03 Mar 2014   13:33:14 | 03 Mar 2014   13:34:11 | 20132        |
|                                            |              |          |            |         |                                                                                    | Port Operation            | <b>Update port</b>         | -03 Mar 2014 to Departure                                         | <b>Successful</b> | 03 Mar 2014   12:01:12 | 03 Mar 2014   12:01:17 |              |
|                                            |              |          |            |         |                                                                                    | New Walk in               |                            |                                                                   | <b>Successful</b> | 03 Mar 2014   11:42:42 | 03 Mar 2014   11:42:58 |              |
|                                            |              |          |            |         |                                                                                    | <b>Update Reservation</b> |                            |                                                                   | Successful        | 03 Mar 2014   11:35:19 | 03 Mar 2014   11:35:36 |              |
|                                            |              |          |            |         |                                                                                    | New Walk in               |                            |                                                                   | Successful        | 03 Mar 2014   11:22:51 | 03 Mar 2014   11:23:09 |              |
|                                            |              |          |            |         |                                                                                    | <b>Update Reservation</b> |                            |                                                                   | Successful        | 03 Mar 2014   11:00:08 | 03 Mar 2014   11:00:33 |              |
|                                            |              |          |            |         |                                                                                    | New Walk in               |                            |                                                                   | <b>Successful</b> | 03 Mar 2014   10:41:13 | 03 Mar 2014   10:41:33 |              |
|                                            |              |          |            |         |                                                                                    | New Walk in               |                            |                                                                   | Successful        | 03 Mar 2014   10:41:33 | 03 Mar 2014   10:41:53 |              |
|                                            |              |          |            |         |                                                                                    | New Walk in               |                            |                                                                   | Successful        | 03 Mar 2014   10:40:57 | 03 Mar 2014   10:41:13 |              |
|                                            |              |          |            |         |                                                                                    | <b>Update Reservation</b> |                            |                                                                   | Successful        | 03 Mar 2014   10:38:34 | 03 Mar 2014   10:38:56 |              |
|                                            |              |          |            |         |                                                                                    | <b>Update Reservation</b> |                            |                                                                   | <b>Successful</b> | 03 Mar 2014   8:03:00  | 03 Mar 2014   8:03:26  |              |
|                                            |              |          |            |         |                                                                                    | <b>Update Reservation</b> |                            |                                                                   | Successful        | 03 Mar 2014   8:01:31  | 03 Mar 2014   8:01:59  |              |
|                                            |              |          |            |         | Total number of transaction(s): 183<br>System Date: User Currency: DSN: PC Version |                           |                            |                                                                   |                   |                        |                        |              |

<span id="page-7-1"></span>**Figure 5 - Activities**

3. The Seaware activities are display.

The Pending status refers to the transaction that has not been sent to Seaware for processing. The Successful status refers to transaction that are processed successfully and responded by Seaware. The Failed status refers to the transaction that has been processed but failed after responded by Seaware.

## <span id="page-8-0"></span>**Log Based on the Syn\_Operation**

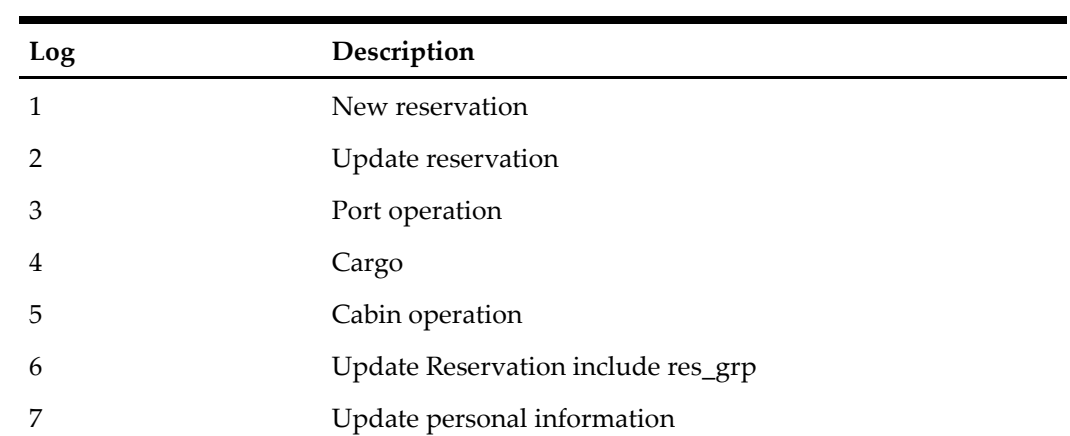

<span id="page-8-1"></span>**Table 1 - Log Based on the syn\_operation**

Double-click at the failed transaction to view more details

| <b>Co</b> Error Message Details                                                                                                    | $\mathbf{x}$ |
|----------------------------------------------------------------------------------------------------|--------------|
| [SynOperation=2]<br>Record update into Seaware and warning messages returned and details are provided as below:                                                                                                    |              |
| [Action] = Update reservation data into Seaware                                                                                                    |              |
| $[SPMS\_Res\_ID] =$<br>[SPMS_Res_Acc_ID] =                                                                                                    |              |
| $[Port of embarkation] =$<br>[DateTime of embarkation] = $25-04-201320:00:00$                                                                                                    |              |
| $[Port of disembarkation] =$<br>[DateTime of disembarkation] = $27-04-20138:15:00$                                                                                                    |              |
| [First Name] =<br>$[Last Name] =$<br>$[Date of Birth] =$<br>[Cabin Number] =<br>[Cabin Category] = DECK<br>[Car_Price_Category] =<br>[Seaware Ship Code] =<br>[Seaware Client ID] $=$ 1<br>$[Seaware ResID] =$<br>[Seaware Embark SailRef ID] =<br>[Seaware Disembark SailRef ID] =<br>[Error Description] |              |
| [IFC Seaware Interface version] =<br>[Seaware XML API version] = 1                                                                                                    |              |
| Attached the XML API_IN & OUT for reference                                                                                                    |              |
| Extract                                                                                                    | Close        |

<span id="page-8-2"></span>**Figure 6 - Error Message Details**

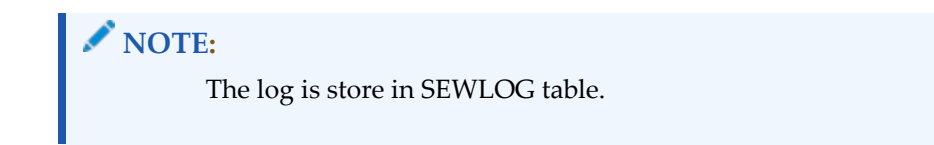

Click Extract to save the transaction Extensive Markup Language (XML) files to the default save folder on the client Personal Computer (PC).

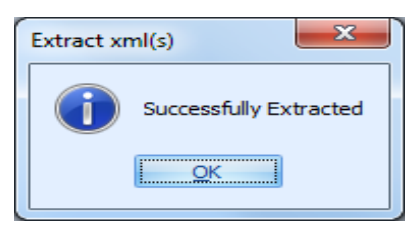

**Figure 7 - Successfully Extracted**

<span id="page-9-0"></span>The transaction XML files are saved and available in the default save folder.

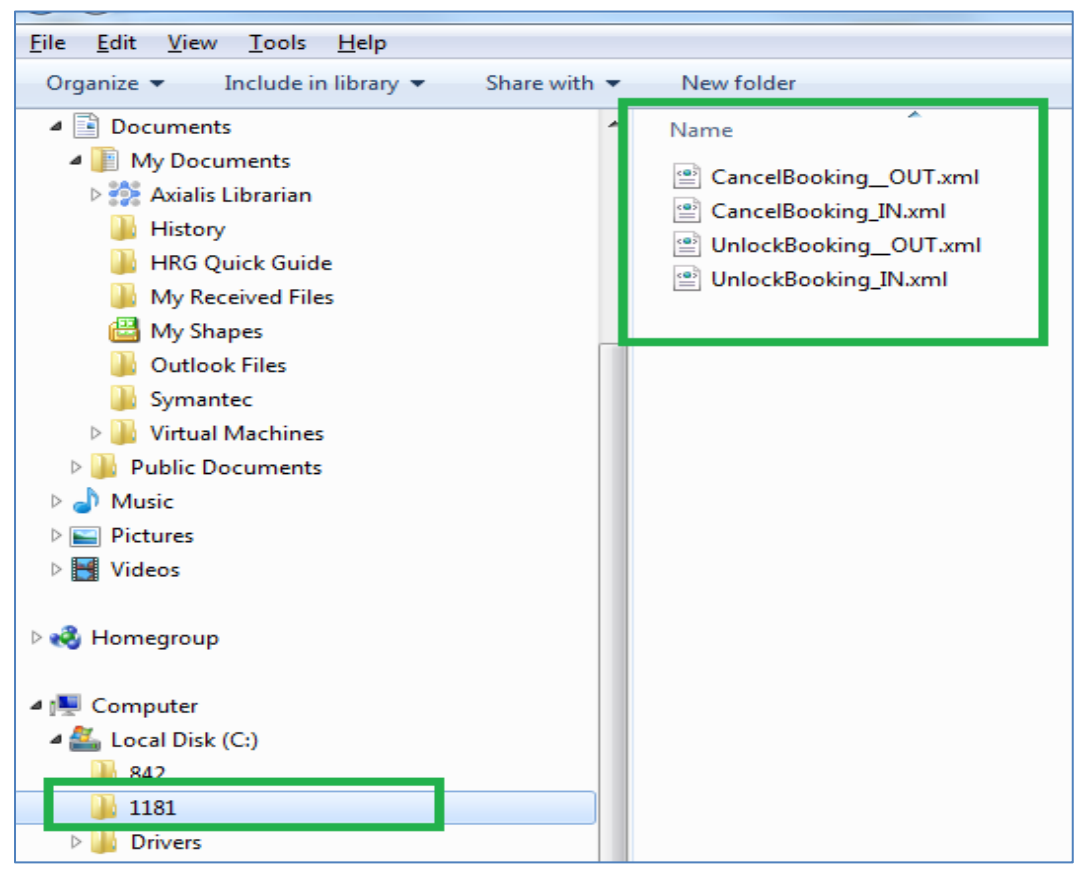

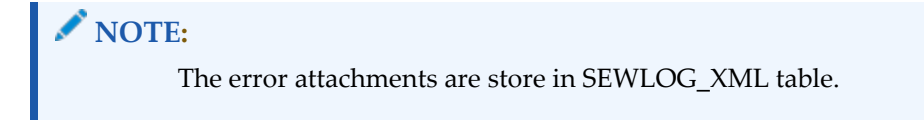